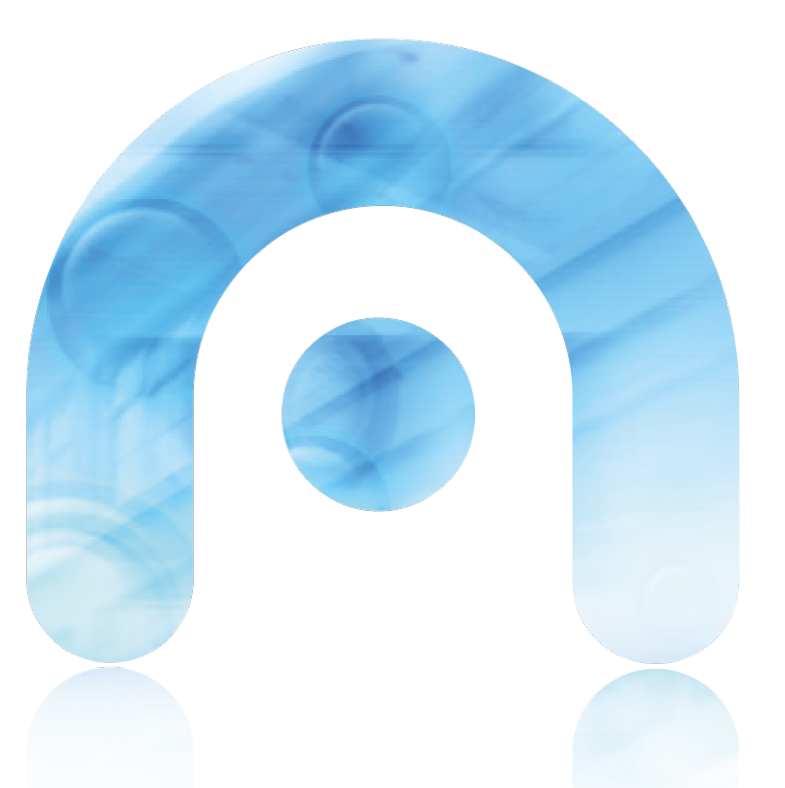

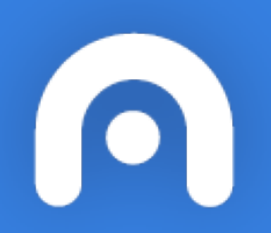

#### O EVA DIXITAL

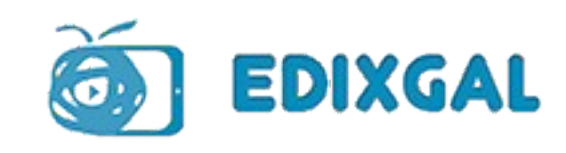

## Formas de traballo en EDIXGAL

- Con conexión a internet (modo online)
- Sen conexión a internet (modo offline)

•Os docentes empregarán a conta LDAP corporativa ([usuario@edu.xunta.es](mailto:usuario@edu.xunta.es))

Os alumnos accederán cunha credencial que se lles facilitará ao inicio do curso.

Os titores e profesores terán un espazo na plataforma EVA para descargar as credenciais e resetear os contrasinais.

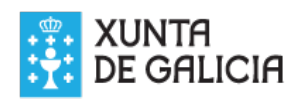

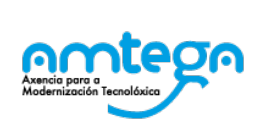

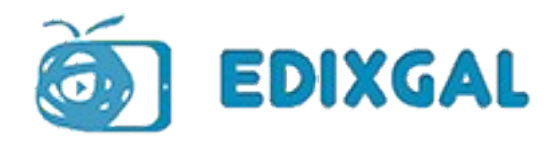

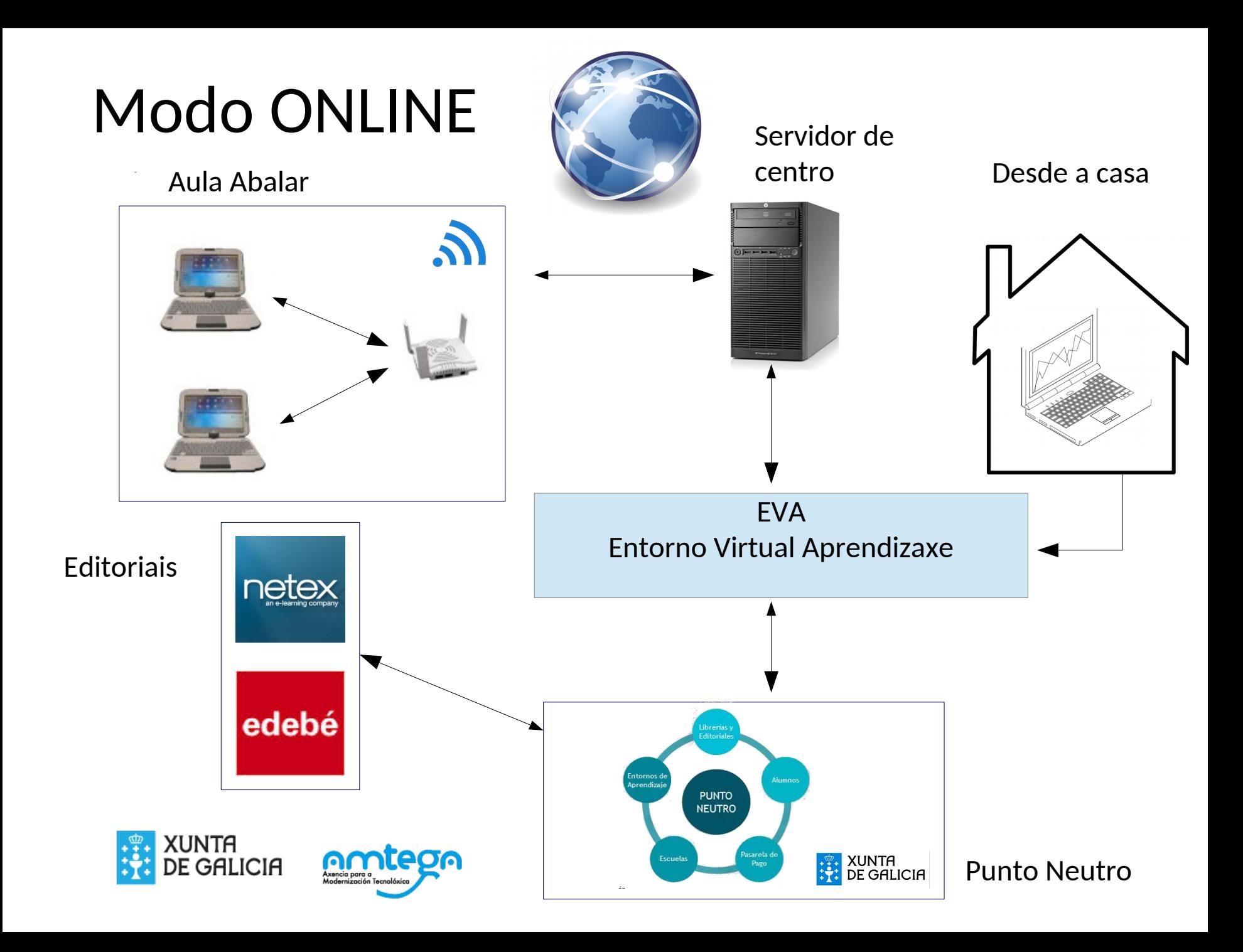

#### En modo online podemos traballar:

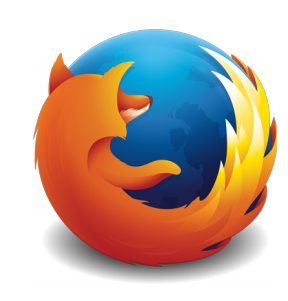

A. CO NAVEGADOR

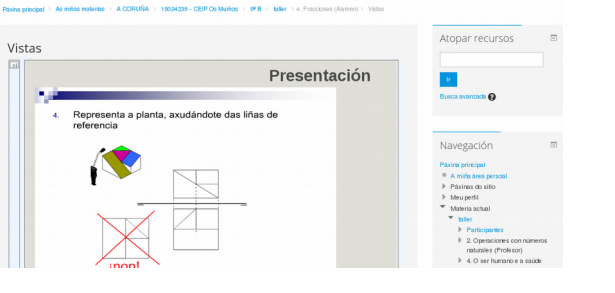

O

Ė

Materian

 $\frac{1}{25}$ 

**COMO** 

A miña class

#### B. CO CLIENTE OFFLINE

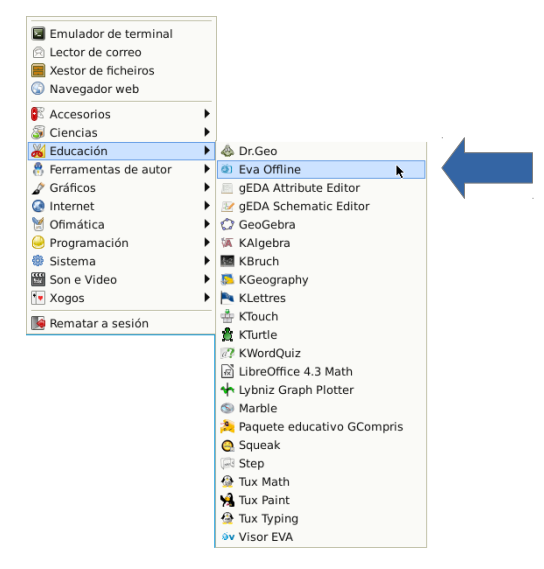

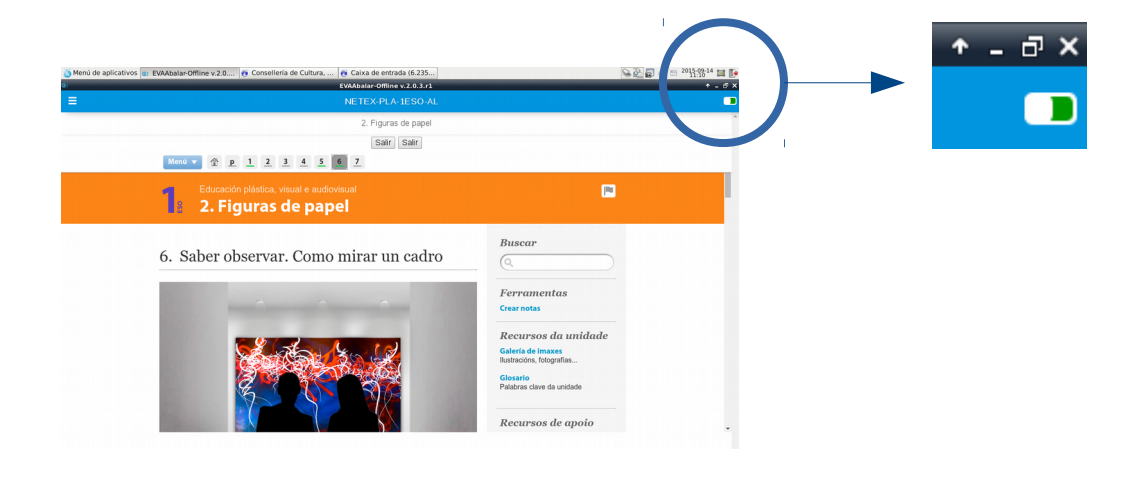

 $\overline{\bullet}$ 

O meu perfi

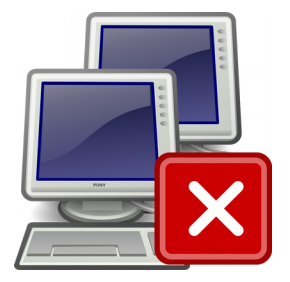

#### En modo offline trabállase coa aplicación Eva Offline

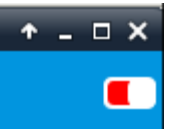

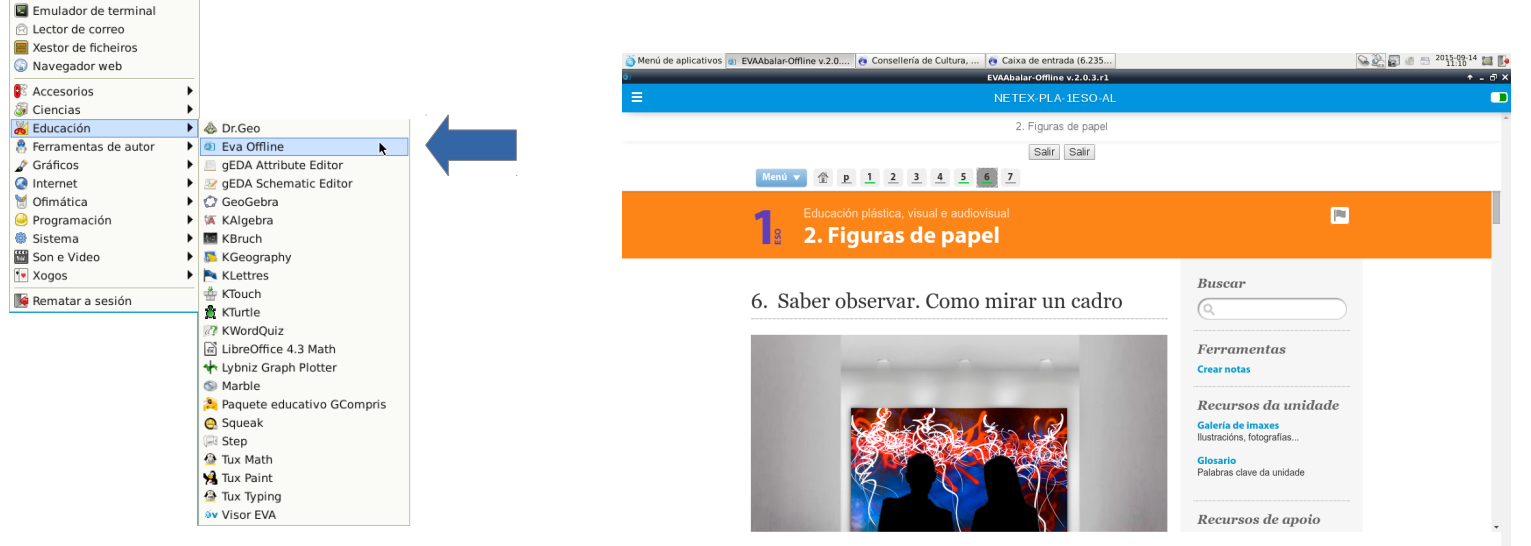

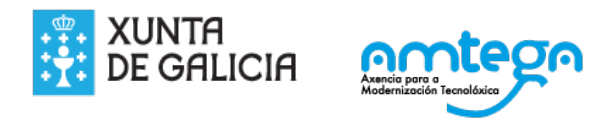

## https://eva.edu.xunta.es

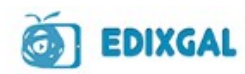

Non está identificado.

Acceso

Lembrar o nome de usuario Esqueceu o seu nome de usuario ou o

contrasinal?

As "Cookies" deben estar activadas no seu navegador<sup>2</sup>

Acceso

Nome de usuario

Contrasinal

 $GALEGO(GL)$   $\vee$ 

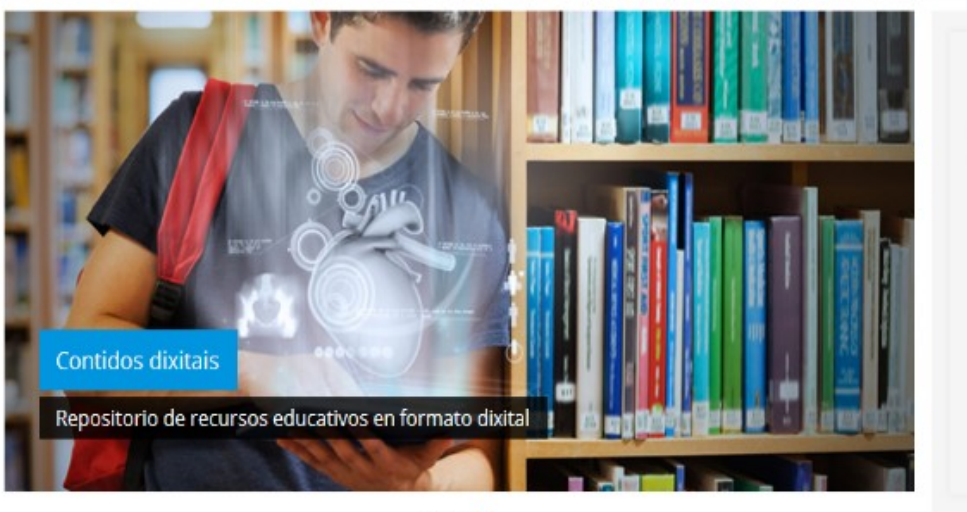

 $000$ 

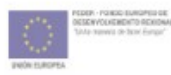

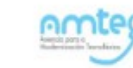

XUNTA DE GALICIA CONSELLERÍA DE CULTURA, EDUCACIÓN

#### EVA: Entorno virtual de aprendizaxe

- Espazos virtuais para cada materia
- Contidos de libros dixitais
- Integración con Repositorios de Contidos
- Ferramentas de avaliación
- Ferramentas de comunicación
- Seguimento da aprendizaxe do alumno.

#### Acceso ao EVA no curso 17-18

Ata o 7 de setembro (coincidindo co final dos exames de setembro da ESO), o profesorado de centros Edixgal poderá acceder temporalmente aos contdos do curso 2017/2018 no seguinte enderezo web https://evaint.edu.xunta.es/:

- Durante este período, o profesorado poderá visualizar o catálogo dos novos contdos (Axuda→Acceso ao Catálogo).
- No caso de ter asignados en Xade o profesorado e alumnado ás materias e grupos, os docentes poderán ver os cursos creados e facer as modifcacións que se consideren.
- O acceso ás materias creadas no EVA no curso 2016/2017 pode facerse a través da URL habitual, https://eva.edu.xunta.es/ ata o 7 de setembro.
- $\textcolor{red}{\bullet}$  Entre o 7 e o 8  $\textcolor{red}{\bullet}$  de setembro migraranse os contidos almacenados en https://evaint.edu.xunta.es/ a https://eva.edu.xunta.es desaparecendo evaint.

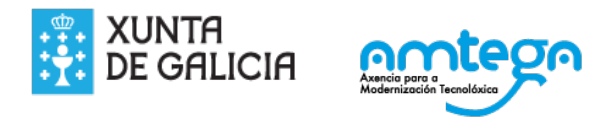

## Sincronización Xade - EVA

A información de partda do EVA será a existente en XADE, polo que deberán estar asignados o antes posible os grupos, alumnado, materias e profesorado dos niveis partcipantes no proxecto.

Todos os cambios que se fagan en XADE sincronizaranse co EVA de xeito periódico.

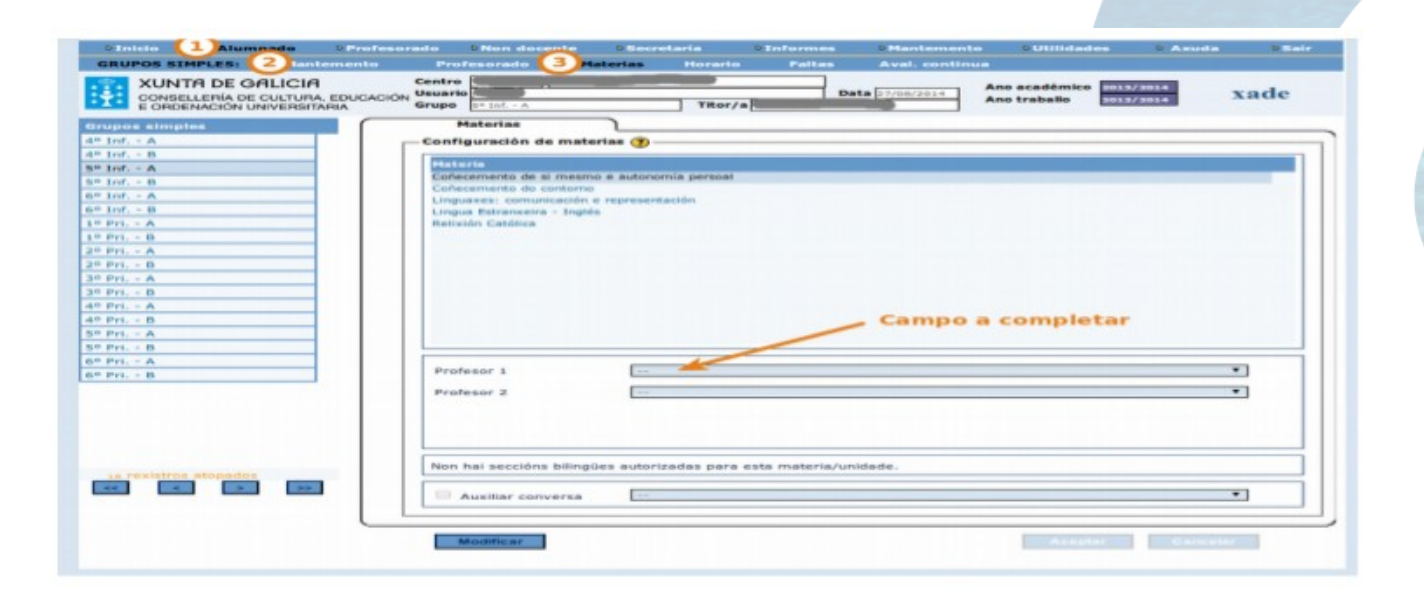

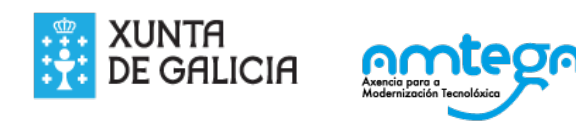

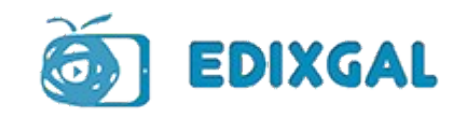

# Principais novidades Edixgal (curso 2017-18)

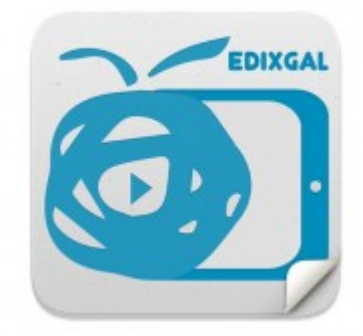

EDIXGAL

- En primaria: Contdos de Netex e Edebe precargados nas materias correspondentes de xeito oculto para os alumnos:
	- O profesor só ten que poñer visibles os contdos desexados, sen necesidade de importalos desde o punto neutro.
	- Elimínase así a necesidade de acceder ao punto neutro agás en casos de borrado accidental, actualización de unidades didácticas ou incorporación de novos contdos.
- En secundaria: Contdos precargados nas materias correspondentes se estaban os datos introducidos en Xade antes do 7 de setembro.
	- A partir do día 8 baixo demanda (creando incidencia na UAC).
- Os titores e profesores terán un espazo na plataforma EVA para descargar as credenciais e resetear os contrasinais.
- Ferramenta de autor para a creación de contdos educatvos: Os paquetes SCORM xerados pódense descargar ou publicar directamente na materia desexada.

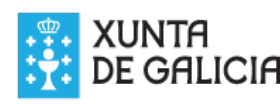

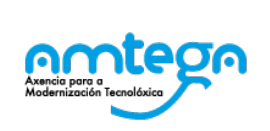

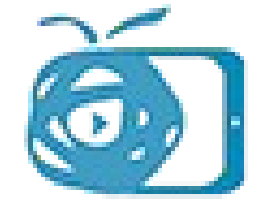

# Principais novidades Edixgal (curso 2017-18)

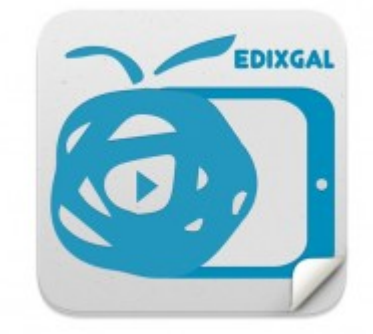

- Acceso ás familias: O centro entregará ás familias que o soliciten credenciais de acceso ao EVA:
	- Verán os contdos pero non terán acceso a foros, traballos colaboratvos nin realización de tarefas.
	- Poderán ver comentarios dos profesores (retroalimentación) ás tarefas dos seus fllos.
- **Espazo titorías a través do EVA** 
	- Comunicación e solicitude de informes
- Renovación integral do equipamento de alumnado.
- Dotación de portátl para o profesorado.
- Contdos personalizables a partr de xaneiro en determinadas materias.
- Servizo de soporte premium

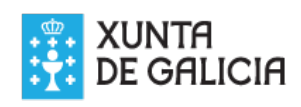

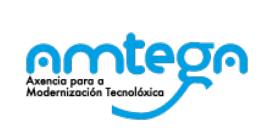

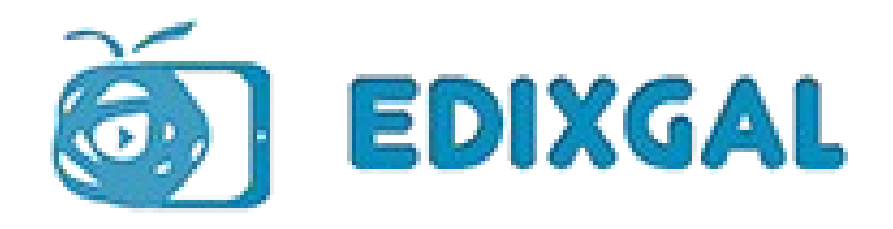

#### Contidos de Netex personalizables

O centro entregará ás familias que o soliciten credenciais de acceso ao EVA.

- Verán os contdos pero non terán acceso a foros, traballos colaboratvos nin realización de tarefas.
- Poderán ver comentarios dos profesores (retroalimentación) ás tarefas dos seus fllos.

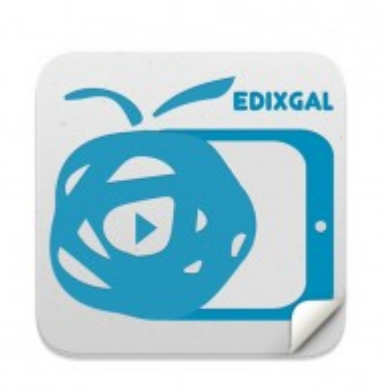

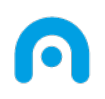

#### **Licenza**

Esta obra, elaborada por AMTEGA, está baixo unha licenza Recoñecemento-CompartirIgual 3.0 España de Creative Commons.

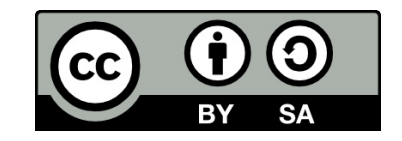

Para ver unha copia da licencia, visite:

<http://creativecommons.org/licenses/by-sa/3.0/es/>

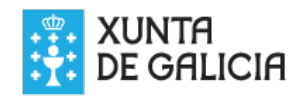

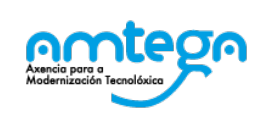

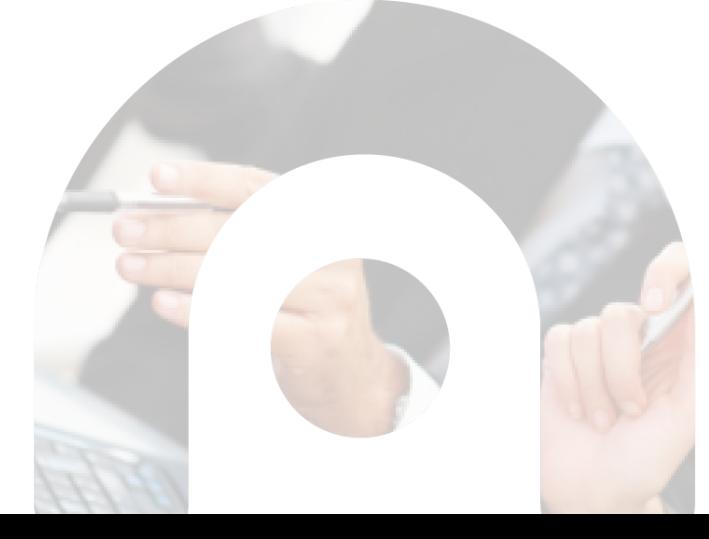